### **Mapping Reports in Improve**

This user guide highlights how to run and save mapping reports: [the ISLO mapping report in.pdf,](#page-0-0) [the ISLO mapping report as an Excel file,](#page-2-0) [saving and accessing ISLO reports in the document](#page-3-0)  [repository,](#page-3-0) the PSLO mapping report [in which courses are listed under the PSLOs,](#page-5-0) and [the](#page-6-0)  comprehensive [PSLO/ ISLO mapping report in which they are listed under each course's SLOs](#page-6-0).

#### <span id="page-0-0"></span>**Running ISLO Mapping Reports (.pdf)**

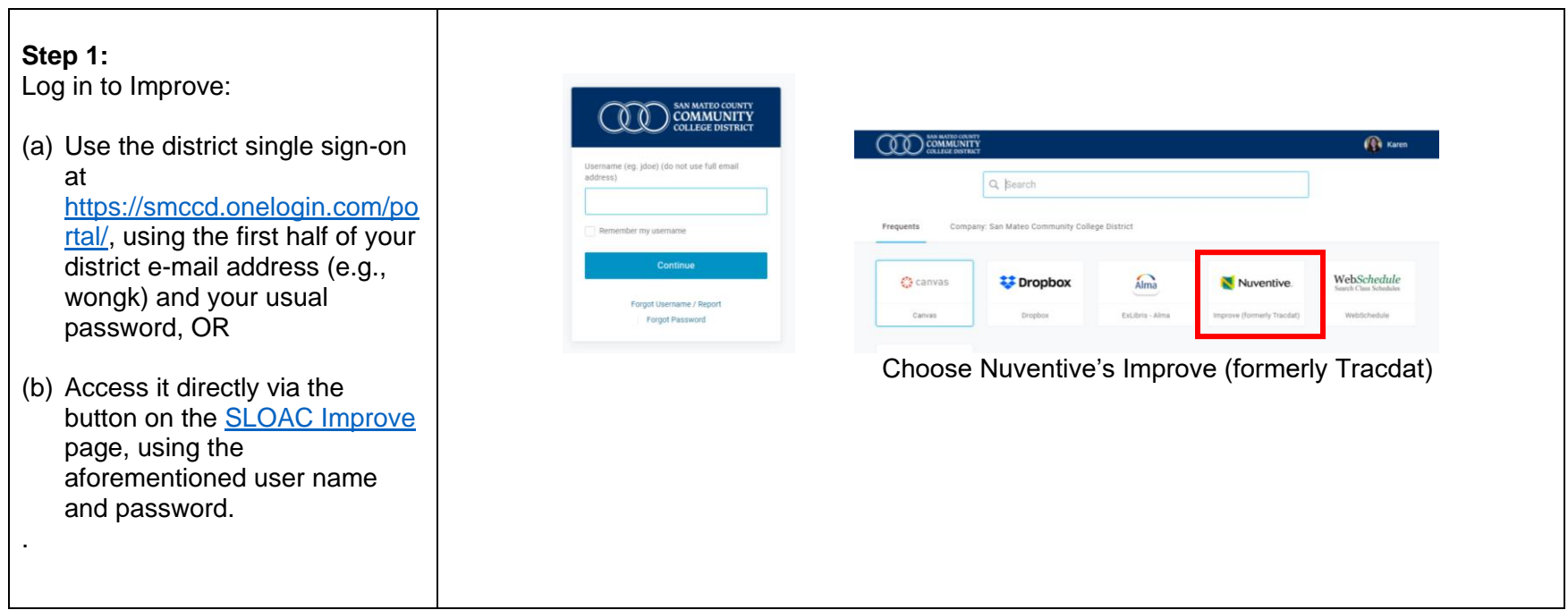

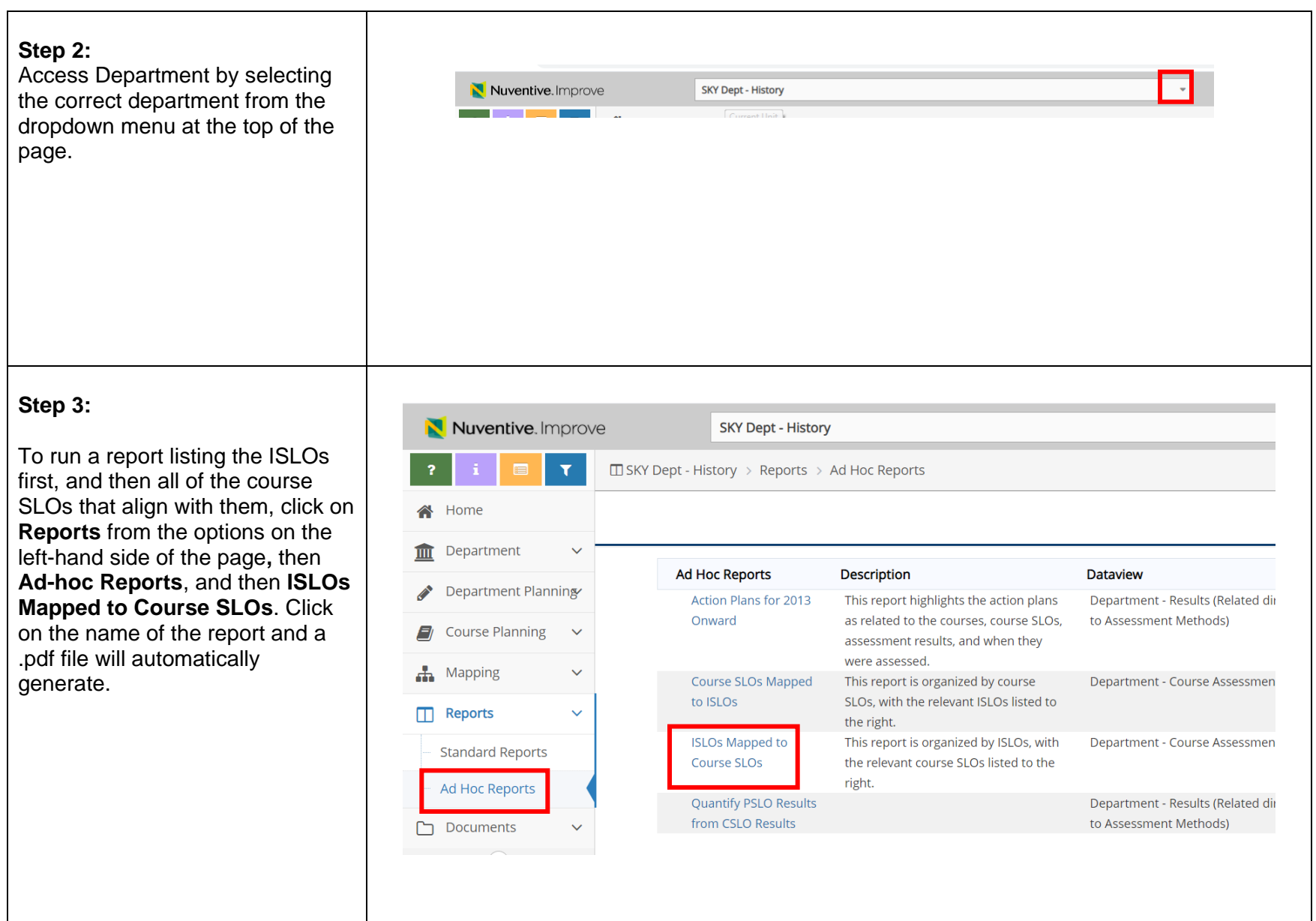

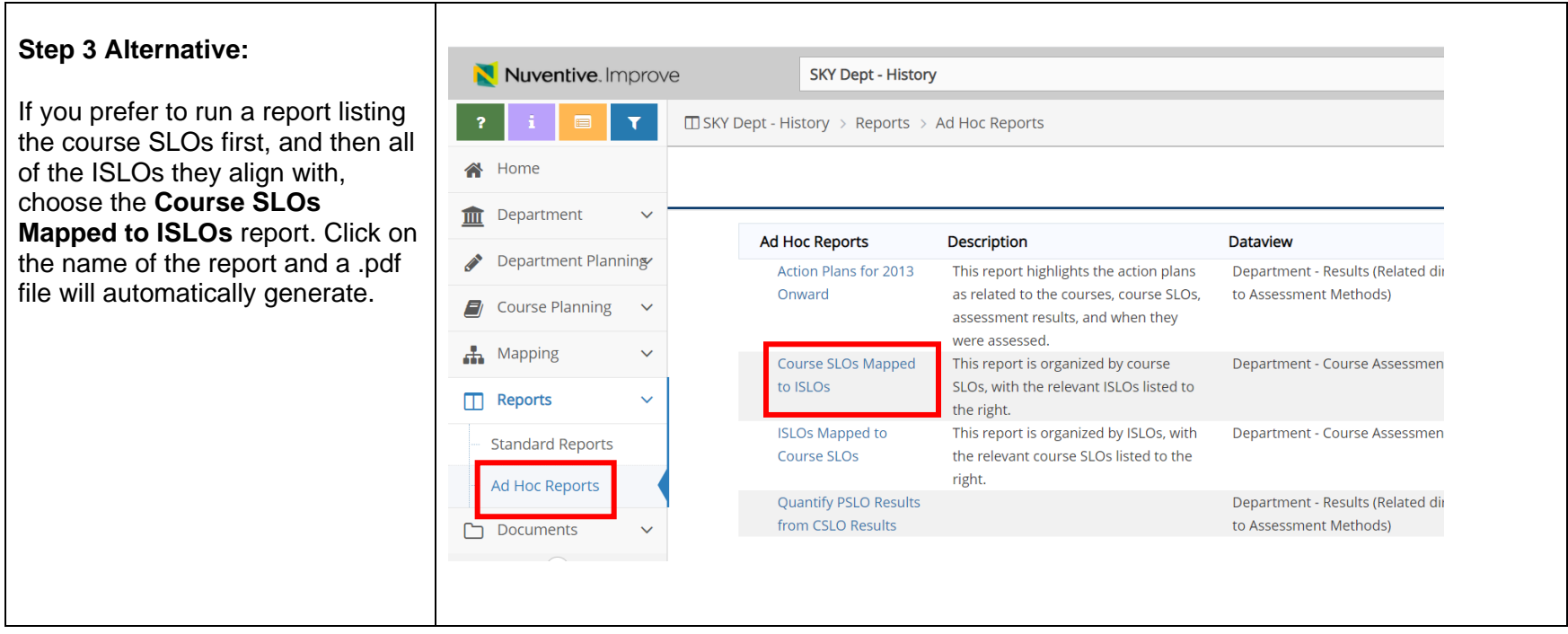

# <span id="page-2-0"></span>**Running ISLO Mapping Reports (Excel)**

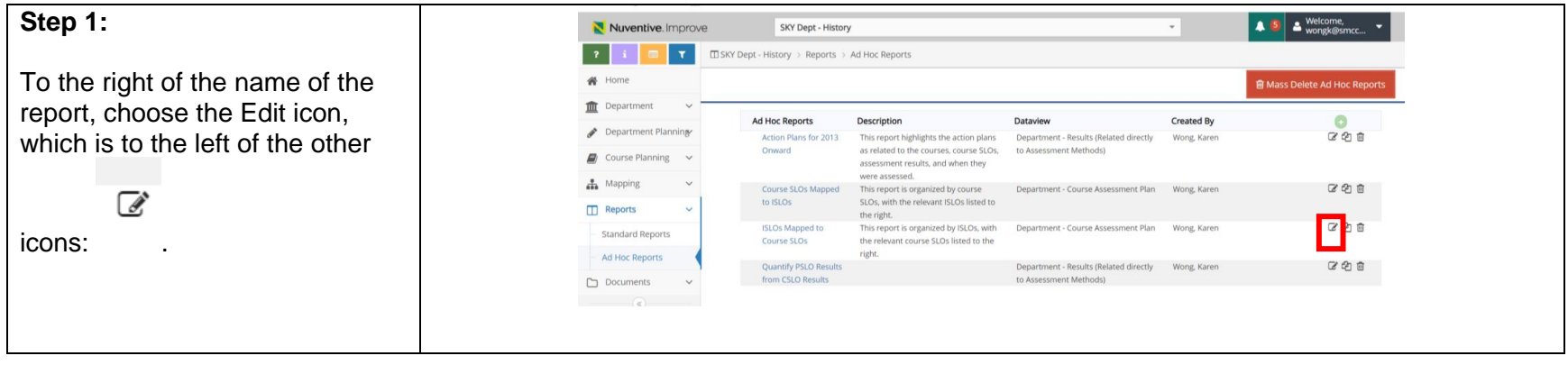

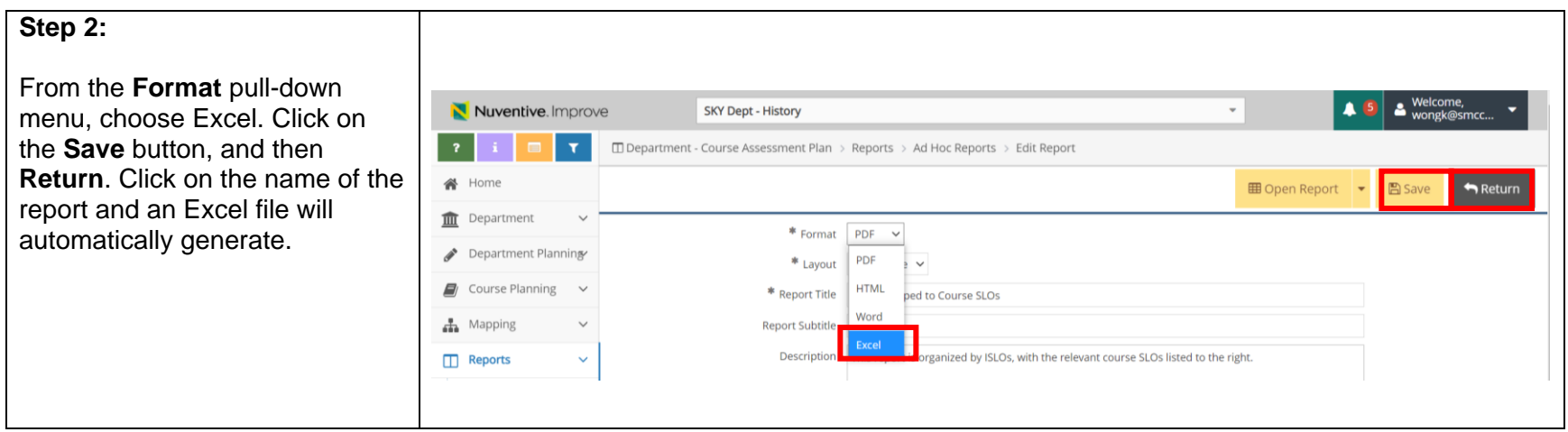

# <span id="page-3-0"></span>**Saving and Accessing ISLO Mapping Reports in the Document Repository**

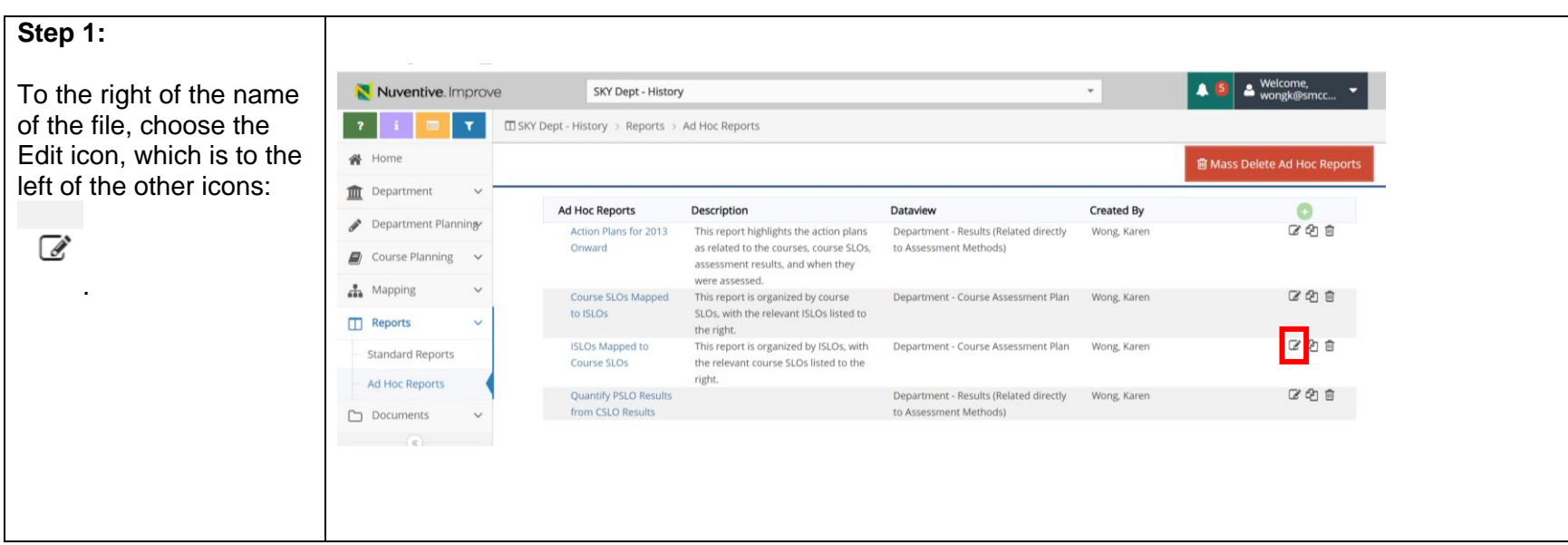

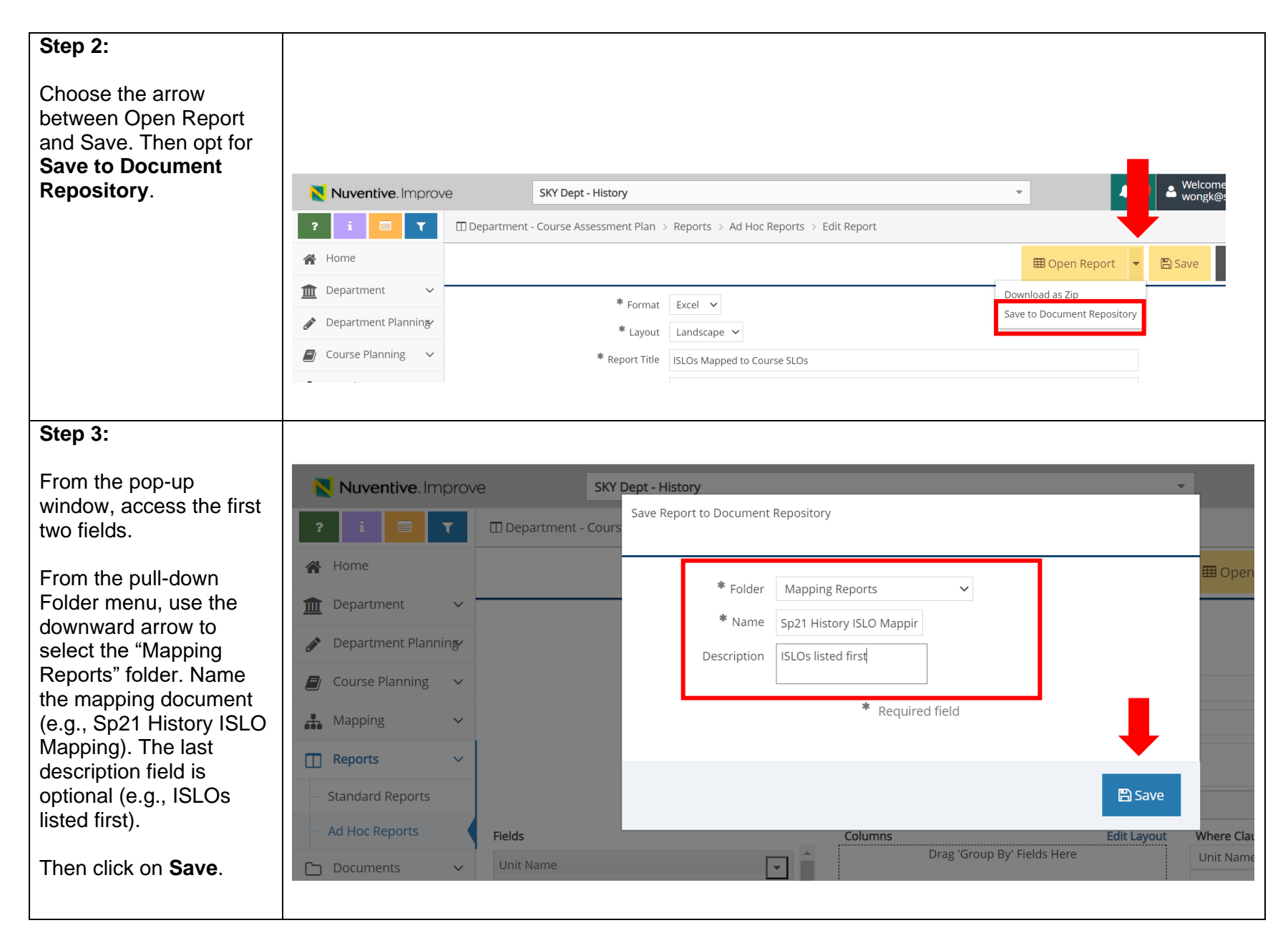

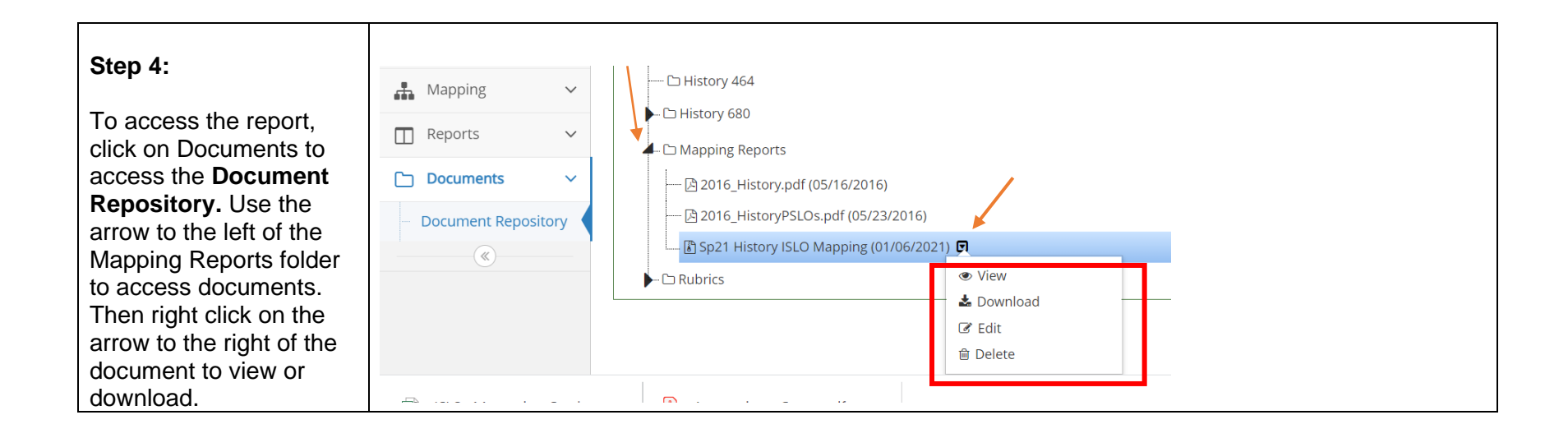

#### <span id="page-5-0"></span>**Running PSLO Mapping Reports, with Course SLOs listed under PSLOs**

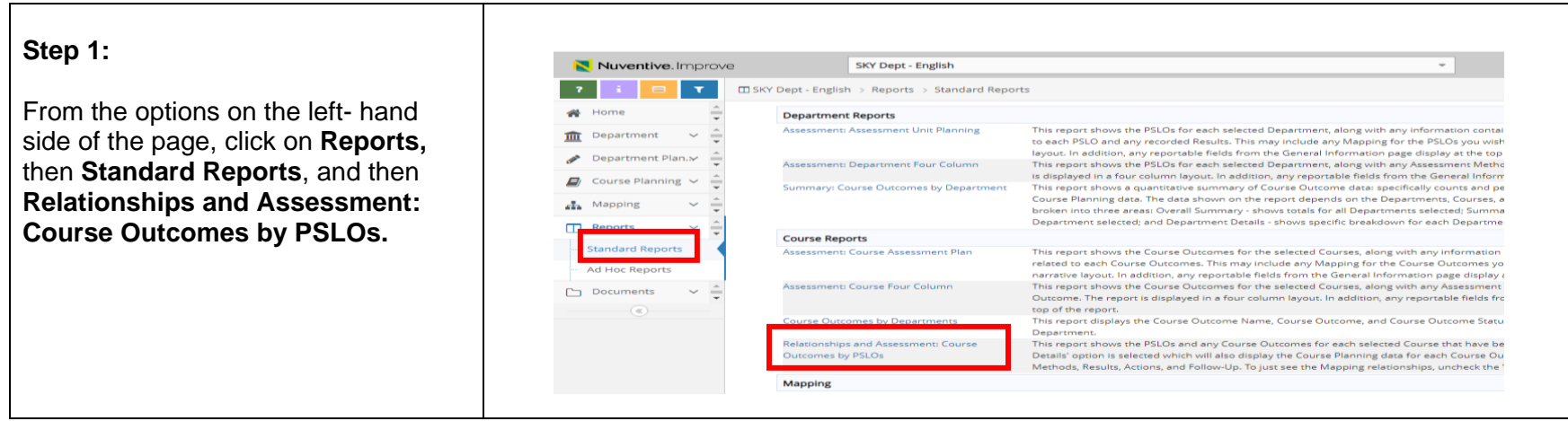

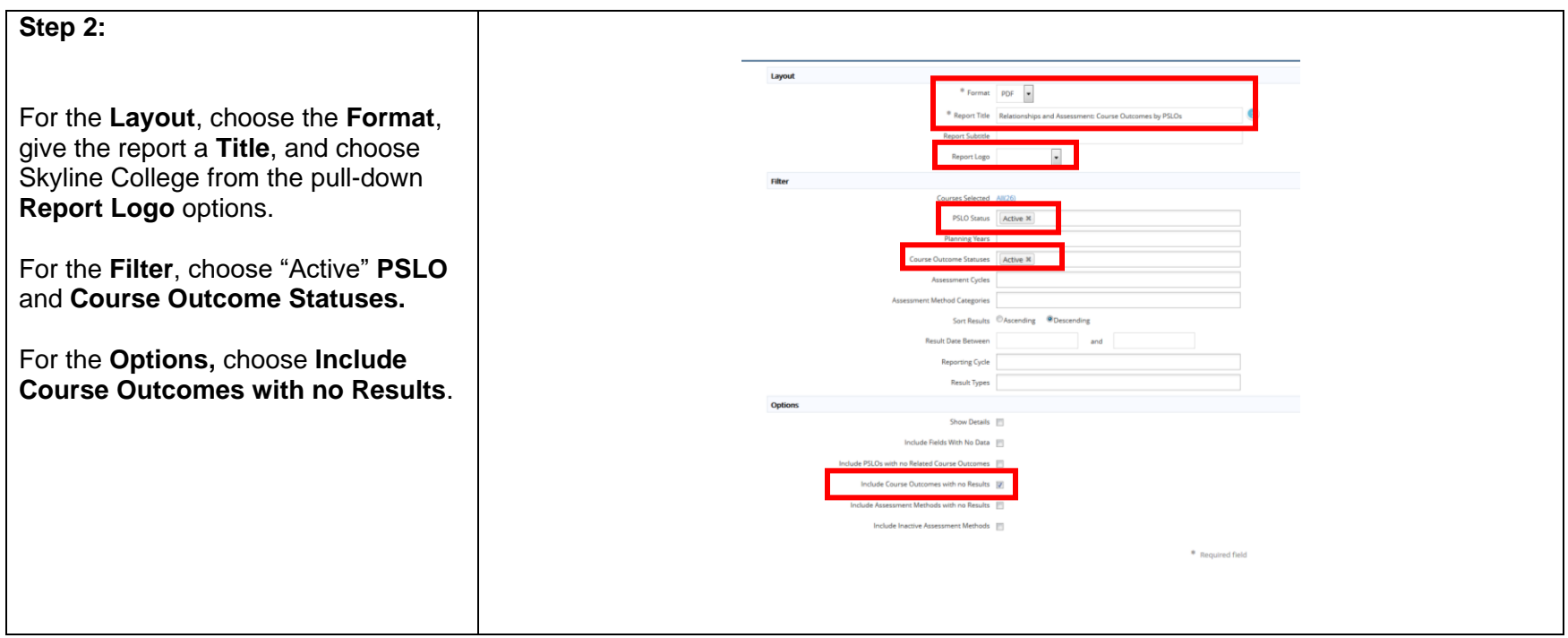

## <span id="page-6-0"></span>**Running PSLO/ISLO Mapping Reports, with PSLOs and ISLOs listed under Course SLOs**

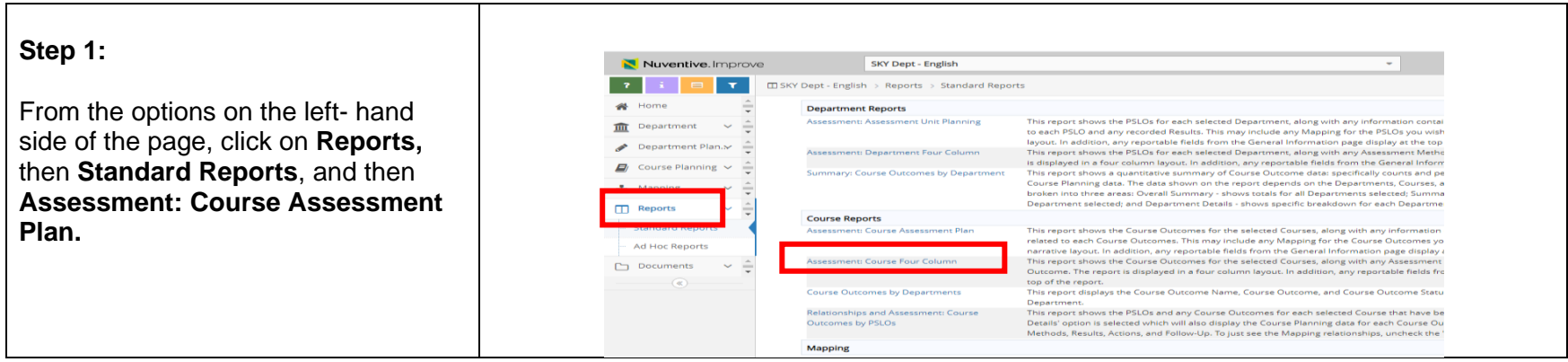

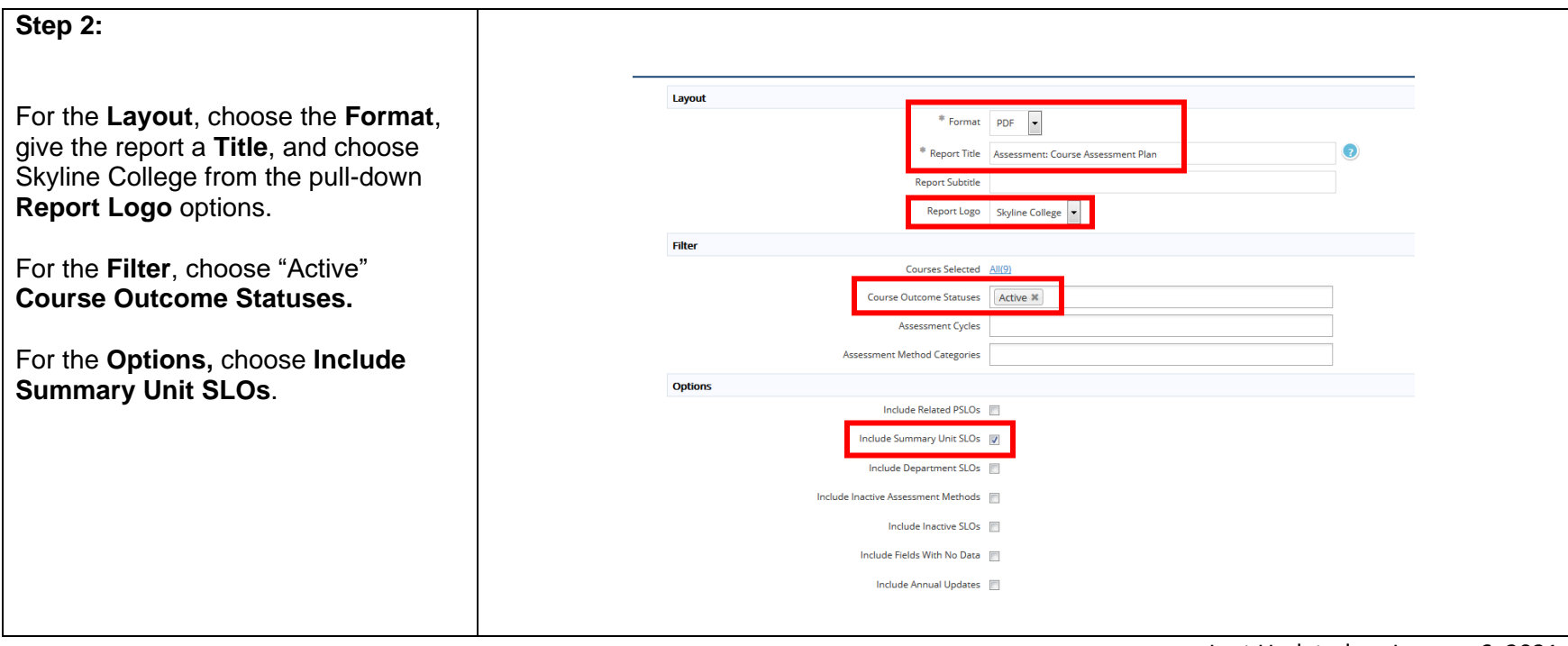

Last Updated on January 6, 2021